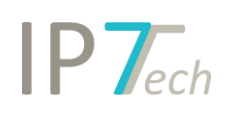

# Änderungen Version 19.12.01

# Inhaltsverzeichnis

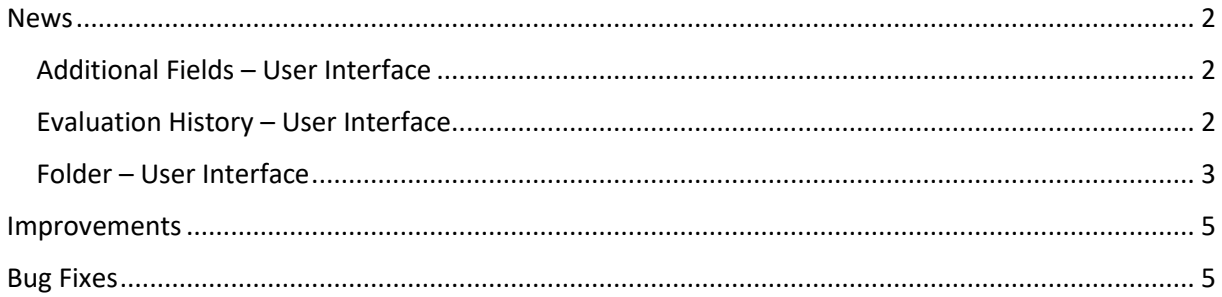

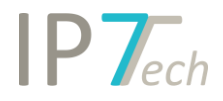

# <span id="page-1-0"></span>News

### <span id="page-1-1"></span>Additional Fields – User Interface

The user interface for the additional fields has been improved.

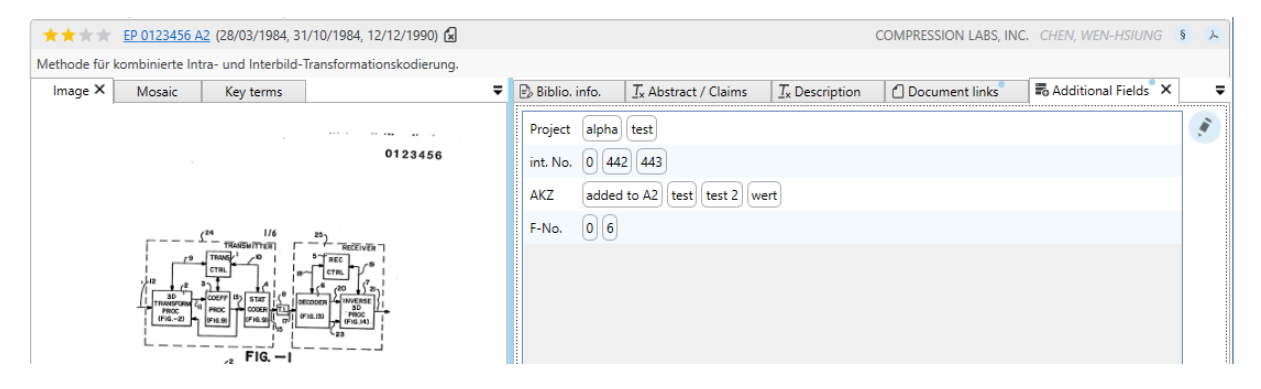

These are now displayed more clearly. In addition, only fields that can be edited are now displayed when editing.

#### <span id="page-1-2"></span>Evaluation History – User Interface

The user interface for the evaluation history has been improved.

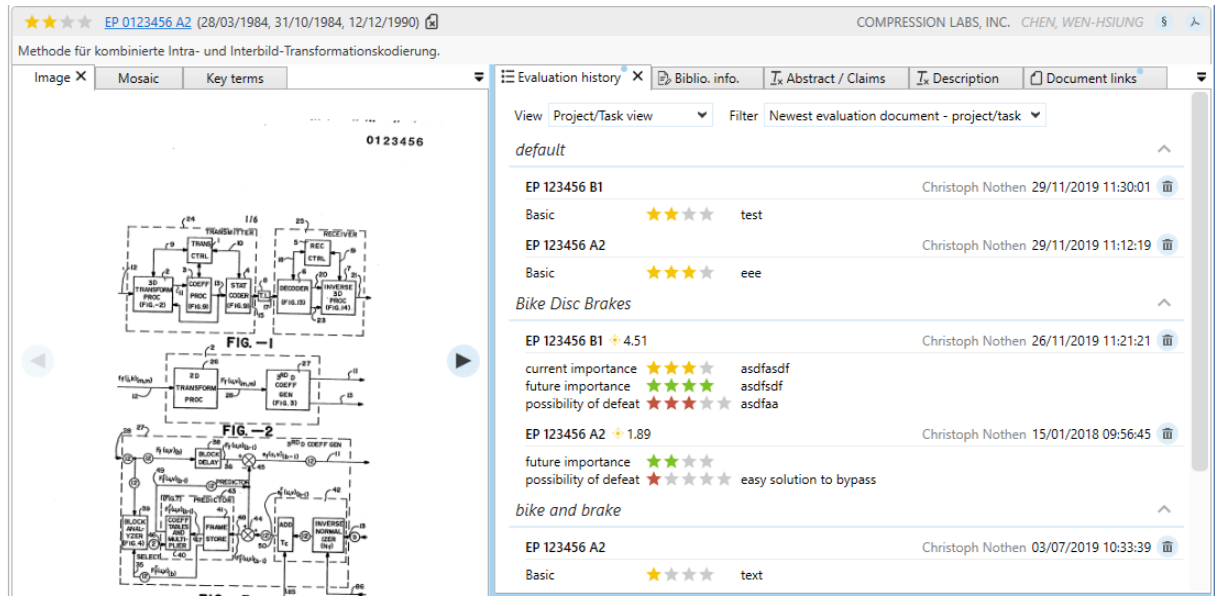

Two different views are available.

- Display all valuations using the documents
- or display all scores based on projects/tasks

The view can also be restricted using filters.

This means, for example, that only the latest ratings for each document can be displayed. Or you can display the current ratings for each project.

# $IP$   $\tau$

# <span id="page-2-0"></span>Folder – User Interface

The folder tree can now be restricted by various filter options.

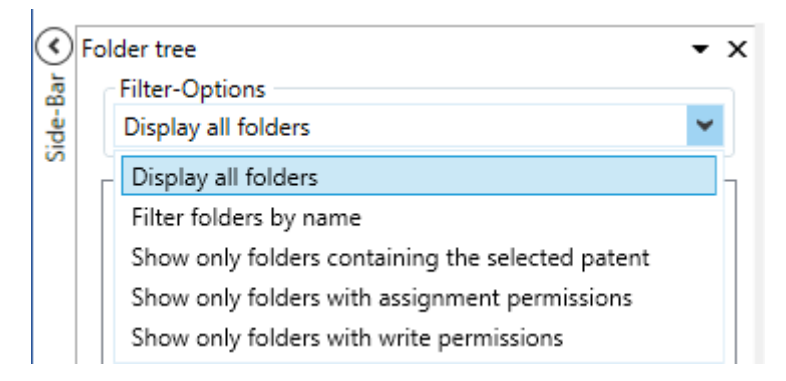

Only display the folders that correspond to a specific text filter (folder name).

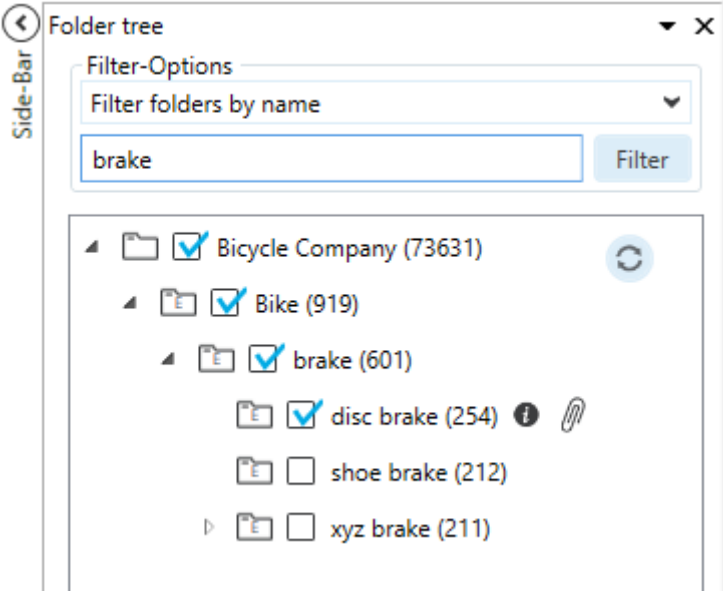

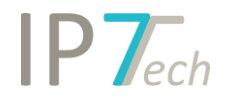

Or, display only the folders to which the selected patent is assigned.

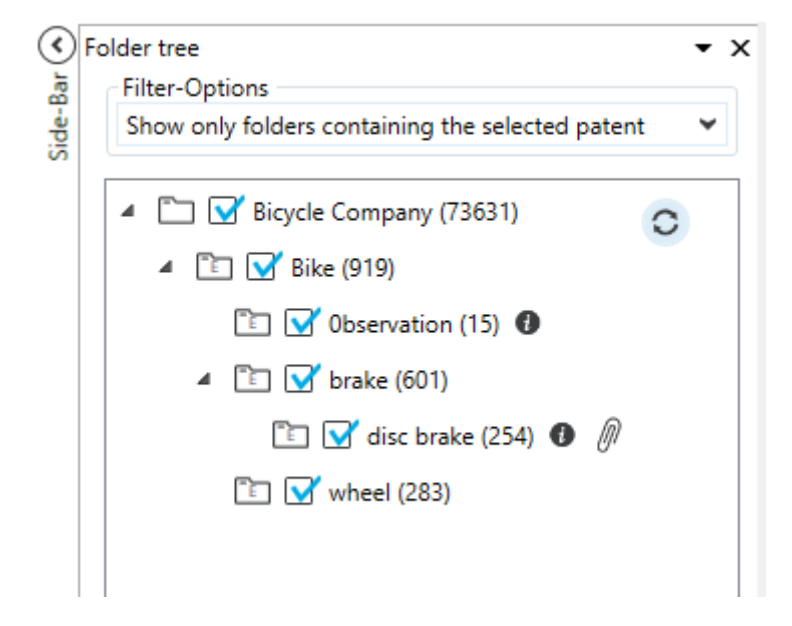

Or display only the folders where your user has the appropriate permissions (assignment rights and write permissions).

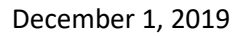

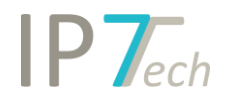

## <span id="page-4-0"></span>Improvements

- When searching for classifications, the descriptions are now also displayed in the class tree as a tool tip

# <span id="page-4-1"></span>Bug Fixes

- Within German patent texts (claims), spaces were sometimes missing. This was a display error and did not affect the full text search.
- When searching for group comments, a scroll bar was missing if there were a lot of group comments to choose from.
- The Excel export sometimes exported too many line breaks for the claims.